## **Sun GlassFish Communications Server Diameter어댑터1.0 릴리스노트**

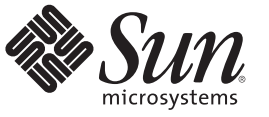

Sun Microsystems, Inc. 4150 Network Circle Santa Clara, CA 95054 U.S.A.

부품 번호: 821–1284–10 2009년 12월

Copyright 2009 Sun Microsystems, Inc. 4150 Network Circle, Santa Clara, CA 95054 U.S.A. 모든 권리는 저작권자의 소유입니다.

Sun Microsystems, Inc.는 이 문서에 설명된 제품의 기술 관련 지적 재산권을 소유합니다. 특히 이 지적 재산권에는 하나 이상의 미국 특허권 또는 미국 및 다른 국가에서 특허 출원 중인 응용 프로그램이 포함될 수 있습니다.

미국 정부의 권리 – 상용 소프트웨어. 정부 사용자는 Sun Microsystems, Inc. 표준 사용권 계약과 해당 FAR 규정 및 보충 규정을 준수해야 합니다.

이 배포에는 타사에서 개발한 자료가 포함되어 있을 수 있습니다.

제품 중에는 캘리포니아 대학에서 허가한 Berkeley BSD 시스템에서 파생된 부분이 포함되어 있을 수 있습니다. UNIX는 미국 및 다른 국가에서 X/Open Company, Ltd.를 통해 독점적으로 사용권이 부여되는 등록 상표입니다.

Sun, Sun Microsystems, Sun 로고, Solaris 로고, Java Coffee Cup 로고, docs.sun.com, Java, Java 및 Solaris는 미국 및 다른 국가에서 Sun Microsystems, Inc. 또는 그 자회사의 상표 또는 등록 상표입니다. 모든 상표는 사용 허가를 받았으며 미국 및 다른 국가에서의 상표 또는 등록 상표입니다 SPARC 상표를 사용하는<br>제품은 Sun Microsystems, Inc.가 개발한 구조를 기반으로 하고 있습니다.

OPEN LOOK 및 SunTM 그래픽 사용자 인터페이스(GUI)는 Sun Microsystems, Inc.가 자사의 사용자 및 정식 사용자용으로 개발했습니다. Sun은 컴퓨터 업계를 위한 시각적 또는GUI의 개념을 연구 개발한 Xerox사의 선구적인 노력을 높이 평가하고 있습니다. Sun은 Xerox와 Xerox 그래픽 사용자 인터페이스(GUI)에 대한 비독점적 사용권을 보유하고 있습니다. 이 사용권은 OPEN LOOK GUI를 구현하는 Sun의 정식 사용자에게도 적용되며 그렇지 않은 경우에는 Sun의 서면 사용권 계약을 준수해야 합니다.

이 설명서에서 다루는 제품과 수록된 정보는 미국 수출 관리법에 의해 규제되며 다른 국가의 수출 또는 수입 관리법의 적용을 받을 수도 있습니다. 이<br>제품과 정보를 직간접적으로 핵무기, 미사일 또는 생화학 무기에 사용하거나 핵과 관련하여 해상에서 사용하는 것은 엄격하게 금지합니다. 거부된<br>사람과 특별히 지정된 국민 목록을 포함하여 미국의 수출 금지 국가 또는 미국의 수출 제외 목록에 나와 있는 대 금지됩니다.

설명서는 "있는 그대로" 제공되며, 법률을 위반하지 않는 범위 내에서 상품성, 특정 목적에 대한 적합성 또는 비침해에 대한 묵시적인 보증을 포함하여 모든 명시적 또는 묵시적 조건, 표현 및 보증을 배제합니다.

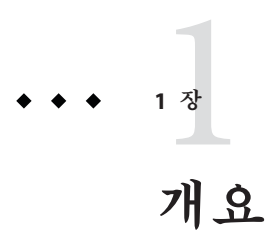

Sun GlassFishTM Communications Server Diameter 어댑터 1.0은 Diameter 스택을 Communications Server에 통합합니다. Sun 고객은 [SunSolve](http://sunsolve.sun.com)에서 Diameter 어댑터를 사용할 수 있습니다.

Sun GlassFish Communications Server는 Sun GlassFish Enterprise Server에 세션 초기화 프로토콜(SIP) 서블릿 기술 기능을 추가합니다.

Sun GlassFish Communications Server를 개발, 배포 및 재배포용으로 사용하는 것은 무료입니다. 재배포에 관심이 있으신 고객은 [Sun OEM](http://www.sun.com/software/products/appsrvr/appsrvr_oem.html) 판매 부서에 연락하여 재배포 라이센스에 대해 문의하십시오.

- 3 페이지 "릴리스 노트 정보"
- 4 페이지 "[내게 필요한 옵션 기능](#page-3-0)"
- 4 페이지 "[관련 설명서](#page-3-0)"
- 5 페이지 "[문제점 보고 및 사용자 의견 제공 방법](#page-4-0)"
- 6 페이지 "[사용자 의견 환영](#page-5-0)"
- 6 페이지 "Sun[의 추가 자원](#page-5-0)"

### **릴리스노트정보**

이 릴리스 노트에는 Sun GlassFish Communications Server 2.0용 Diameter 어댑터 릴리스 당시에 사용 가능한 중요 정보가 포함되어 있습니다. 이 문서에서는 향상된 기능, 알려진 문제점 및 기타 최신 정보를 제공합니다.

이 릴리스 노트의 최신 버전은 Communications Server [설명서 웹 사이트](http://docs.sun.com/coll/1343.10) (<http://docs.sun.com/coll/1343.10>)에서 보실 수 있습니다. 소프트웨어를 설치 및 설정하기 전과 후에도 웹 사이트를 검토하여 최신 릴리스 노트와 제품 설명서를 정기적으로 확인하시기 바랍니다.

이 설명서에서는 추가 관련 정보를 제공하기 위해 타사 URL을 참조하기도 합니다.

<span id="page-3-0"></span>**주 –** Sun은 이 설명서에 언급된 타사 웹 사이트의 가용성에 대해 책임지지 않습니다. Sun은 이러한 사이트나 자원을 통해 사용할 수 있는 내용, 광고, 제품 또는 기타 자료에 대해서는 보증하지 않으며 책임지지 않습니다. Sun은 해당 사이트 또는 자원을 통해 사용 가능한 내용, 제품 또는 서비스의 사용과 관련해 발생하거나 발생했다고 간주되는 손해나 손실에 대해 책임이나 의무를 지지 않습니다.

#### **릴리스노트개정내역**

이 절에서는 Sun GlassFish Communications Server 제품의 초기 릴리스 이후로 릴리스 노트에서 변경된 사항을 나열합니다.

**표 1–1** 릴리스노트개정내역

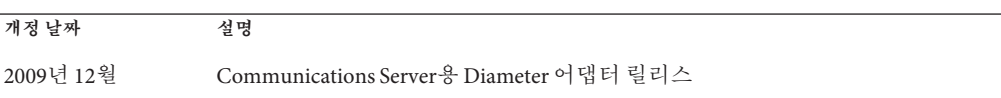

#### **내게필요한옵션기능**

이 매체를 발행한 이후 릴리스된 내게 필요한 옵션 기능을 사용하려면 Sun에 요청하여 구할 수 있는 섹션 508 제품 평가를 참조하여 관련 솔루션을 배포하는 데 가장 적합한 버전을 확인하십시오. 응용 프로그램의 업데이트 버전은 [http://sun.com/software/](http://sun.com/software/javaenterprisesystem/get.html) [javaenterprisesystem/get.html](http://sun.com/software/javaenterprisesystem/get.html)에서 찾을 수 있습니다.

내게 필요한 옵션 기능 구현을 위한 Sun의 방침에 대해 자세히 알아보려면 <http://sun.com/access>를 방문하십시오.

## **관련설명서**

**표 1–2** Communications Server설명서세트에포함된설명서

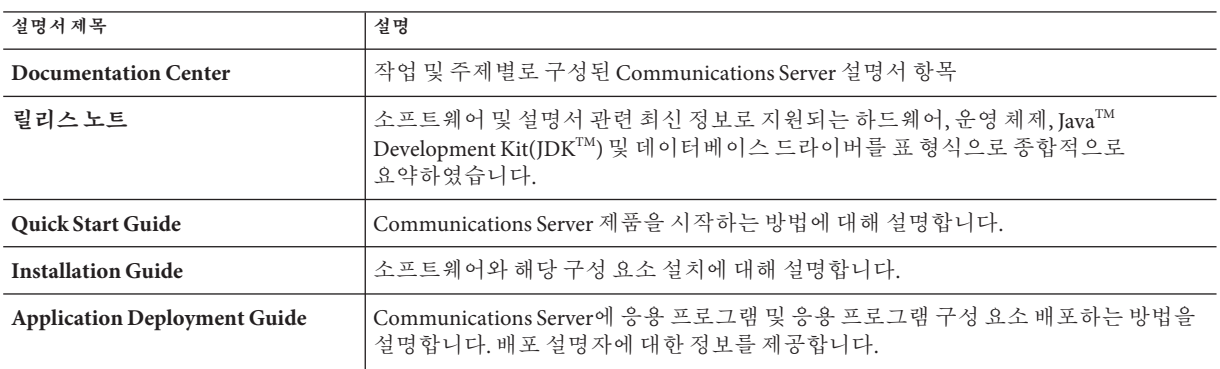

| 설명서 제목                                           | 설명                                                                                                    |
|--------------------------------------------------|----------------------------------------------------------------------------------------------------|
| Developer's Guide                                | Java EE 구성 요소 및 API용 개방형 Java 표준 모델을 따르는 Communications Server에서<br>실행할 Java Platform, Enterprise Edition(Java EE 플랫폼) 응용 프로그램을 만들고<br>구현하는 방법에 대해 설명합니다. 개발자 도구, 보안, 디버깅 및 라이프 사이클 모듈<br>만들기에 대한 정보를 제공합니다. |
| Java EE 5 Tutorial                               | Java EE 5 플랫폼 기술과 API를 사용하여 Java EE 응용 프로그램을 개발하는 방법을<br>설명합니다.                                                                                                    |
| Java WSIT Tutorial                               | WSIT(Web Service Interoperability Technologies)를 사용하여 웹 응용 프로그램을<br>개발하는 방법을 설명합니다. WSIT 기술을 사용하는 방법, 이 기술이 필요한 경우 및<br>사용 이유와 각 기술이 지원하는 기능 및 옵션에 대해 설명합니다.                                                 |
| <b>Administration Guide</b>                      | 구성, 모니터링, 보안, 자원 관리 및 웹 서비스 관리 등 Communications Server에 대한<br>시스템 관리에 대해 설명합니다.                                                                                                    |
| <b>High Availability Administration</b><br>Guide | 클러스터 설정, 노드 에이전트 작업 및 로드 밸런서 사용                                                                                                    |
| <b>Administration Reference</b>                  | Communications Server 구성 파일인 domain. xml을 편집하는 방법에 대해 설명합니다.                                                                                                    |
| <b>Performance Tuning Guide</b>                  | Communications Server를 조정하여 성능을 향상시키는 방법에 대해 설명합니다.                                                                                                    |
| Reference Manual                                 | 설명서 페이지 스타일로 작성되었으며, Communications Server에 사용할 수 있는<br>유틸리티 명령에 대해 설명합니다.asadmin 명령줄 인터페이스를 포함합니다.                                                                                                    |

<span id="page-4-0"></span>**표 1–2** Communications Server설명서세트에포함된설명서 *(***계속***)*

## **문제점보고및사용자의견제공방법**

Sun GlassFish Communications Server에 문제가 있으면 다음 방식 중 하나를 사용하여 Sun에 문의하십시오.

- SailFin 메일링 목록 ([https://sailfin.dev.java.net/servlets/](https://sailfin.dev.java.net/servlets/ProjectMailingListList) [ProjectMailingListList](https://sailfin.dev.java.net/servlets/ProjectMailingListList)) - 다양한 관심 분야와 피드백에 대한 SailFin 커뮤니티 메일링 목록
- Iava Developer Connection의 버그 데이터베이스 ([http://developer.java.sun.com/](http://developer.java.sun.com/servlet/SessionServlet?url=/developer/bugParade/index.jshtml) [servlet/SessionServlet?url=/developer/bugParade/index.jshtml](http://developer.java.sun.com/servlet/SessionServlet?url=/developer/bugParade/index.jshtml)) - 버그를 보거나 제출하려면 Java Developer Connection Bug Parade를 사용하십시오.
- SailFin 이슈트랙커 (<https://sailfin.dev.java.net/servlets/ProjectIssues>)
- Java Technology Forums (<http://forum.java.sun.com/>) Java 기술 및 프로그래밍 기술에 대한 지식과 질문을 공유하는 대화형 메시지 보드
- Sun 소프트웨어 지원 서비스 (<http://www.sun.com/service/sunone/software>) 유지 보수 프로그램과 지원 연락처뿐만 아니라 지식 베이스, 온라인 지원 센터 및 제품 검색에 대한 링크가 있습니다.
- 유지 보수 계약과 과력된 직통 전화번호
	- 당사의 지원팀이 문제를 해결하는 데 도움이 될 수 있도록 지원 담당자에게 문의하기 전에 다음 정보를 준비해 두십시오.
- <span id="page-5-0"></span>■ 문제가 발생한 상황과 해당 문제가 작업에 미친 영향 등을 포함한 문제에 대한 자세한 설명
- 컴퓨터 종류, 운영 체제 버전, 제품 버전 및 문제에 영향을 미친 패치와 기타 소프트웨어
- 문제를 재현하기 위해 사용하 방법에 대한 자세하 다계
- 오류 로그 또는 코어 덤프

### **사용자의견환영**

Sun은 설명서의 내용을 지속적으로 개선하고자 하며 사용자 여러분의 의견과 제안을 환영합니다.

사용자 의견을 보내시려면 <http://docs.sun.com>에서 Feedback(피드백)을 누릅니다. 온라인 양식에서 문서 제목과 부품 번호를 기입해 주십시오. 부품 번호는 해당 설명서의 제목 페이지나 문서 맨 위에 있으며 일반적으로 7자리 또는 9자리 숫자입니다. 예를 들어, 본 설명서의 제목은 **Sun GlassFishCommunications Server Diameter 어댑터 1.0 릴리스 노트**이며 부품 번호는 821-1284-10입니다.

## **Sun의추가자원**

다음 위치에서 유용한 정보를 찾을 수 있습니다.

- Communications Server 제품 정보 ([http://wwws.sun.com/software/products/](http://wwws.sun.com/software/products/appsrvr/home_appsrvr.html) [appsrvr/home\\_appsrvr.html](http://wwws.sun.com/software/products/appsrvr/home_appsrvr.html))
- 전문가서비스(<http://www.sun.com/service/sunps/sunone>)
- 소프트웨어 제품 및 서비스 (<http://www.sun.com/software>)
- 소프트웨어 지원 서비스 (<http://www.sun.com/service/sunone/software>)
- 지원 및 지식 베이스 (<http://www.sun.com/service/support/software>)
- Sun 지원 및 교육 서비스 (<http://training.sun.com>)
- 컨설팅 및 전문가 서비스 (<http://www.sun.com/service/sunps/sunone>)
- 개발자정보(<http://developers.sun.com>)
- Sun 개발자 지원 서비스 (<http://www.sun.com/developers/support>)
- 소프트웨어 교육 (<http://www.sun.com/software/training>)
- Sun 소프트웨어 데이터 시트 (<http://wwws.sun.com/software>)
- Sun Microsystems 제품 설명서 (<http://docs.sun.com/>)

#### **2 장**

# Sun GlassFish Communications Server 2.0**용** Diameter**어댑터** 2

Diameter 어댑터는 Diameter 스택을 Sun GlassFish Communications Server에 통합합니다. Communications Server는 대규모 작업 환경에서 웹, SIP 및 수렴형 응용 프로그램과 Java 기술 기반 웹 서비스를 개발 및 배포하는 데 사용되는 Java EE 5 플랫폼 호환 서버입니다.

이 장은 다음 내용으로 구성되어 있습니다.

- 7페이지 "Sun GlassFish Communications Server용 Diameter 어댑터의 기능 "
- 8 페이지 "[하드웨어 및 소프트웨어 요구 사항](#page-7-0)"

## **Sun GlassFish Communications Server용Diameter어댑터의기능**

Diameter 어댑터의 기능은 다음과 같습니다.

- **Diameter 프로토콜 지원** Diameter는 인증, 권한 부여 및 재무 회계(AAA)용 네트워킹 프로토콜입니다. 사용의 예: 대부분의 ISP(인터넷 서비스 공급자)는 이 프로토콜을 네트워크에 연결하기 전에 AAA용으로 사용합니다. Sun GlassFish Communications Server는 이와 같은 부가가치 사용을 통해 Diameter 프로토콜을 지원합니다.
- **RFC 및 3GPP 사양 구현 —** Communications Server용 Diameter 어댑터는 다음의 RFC 및 3GPP 사양을 구현합니다.
	- RFC 3588
	- RFC 4006
	- 3GPP TS 29.329, 29.328, 32.260 및 32.299
- 애**드온 설치 프로그램 Diameter** 어댑터에는 설치 프로그램이 포함되어 있어 Diameter 모듈을 기존 Communications Server 설치에 설치할 수 있습니다.
- **주석 지원** 다음의 주석은 AVP(Attribute Value Pair)(com.sun.diameter.annotation.AVPFactory 및 com.sun.diameter.annotation.AVPInfo )의 보다 신속한 개발을 위해 정의되어 있습니다.
- **표준 Diameter 인터페이스 지원** Communications Server는 다음 Diameter 인터페이스를 지원합니다.
- <span id="page-7-0"></span>■ Rf 인터페이스 - 오프라인 Billing 함수에 사용
- Ro 인터페이스 온라인 Billing 함수에 사용
- Sh 인터페이스 투명 및 불투명 사용자 데이터의 다운로드 및 업데이트와 사용자 데이터에 변경 사항이 있을 경우 알림을 요청 및 전송하는 데 사용
- 간편한 관리 Communications Server를 통해 CLI 및 GUI를 사용하여 Diameter 어댑터를 간편하게 관리할 수 있습니다.
- **오픈 소스 및 SailFin 커뮤니티** SailFin (<http://sailfin.dev.java.net>) 커뮤니티는 Java EE 5 플랫폼 및 관련 엔터프라이즈 기술의 최신 기능을 구현하는 상용급 무료 오픈 소스 통신 서버를 개발하는 데 목적을 둡니다.

## **하드웨어및소프트웨어요구사항**

이 절에서는 Sun GlassFish Communications Server를 설치하기 전에 충족해야 할 요구 사항에 대해 설명합니다.

- $\blacksquare \quad 8 \parallel o \parallel \mathcal{K} \parallel \leq \mathcal{K} \leq \frac{1}{2} \equiv \frac{1}{2} \equiv \frac{1}{2}$
- 10 페이지 "[중요 패치 정보](#page-9-0)"
- 10 [페이지](#page-9-0) "IDK 버전"

#### **지원되는플랫폼**

다음 표에서는 Sun GlassFish Communications Server와 호환되는 운영 체제에 대해 설명합니다.

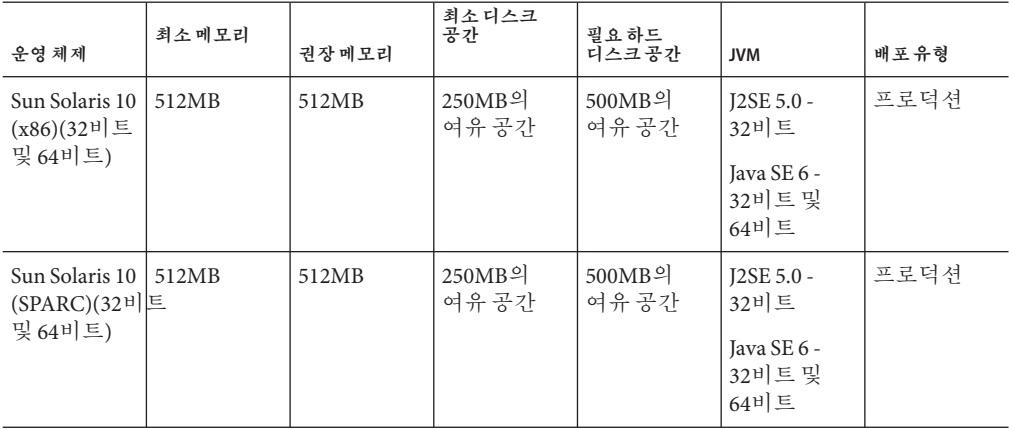

**표 2–1** 지원되는운영체제

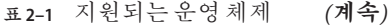

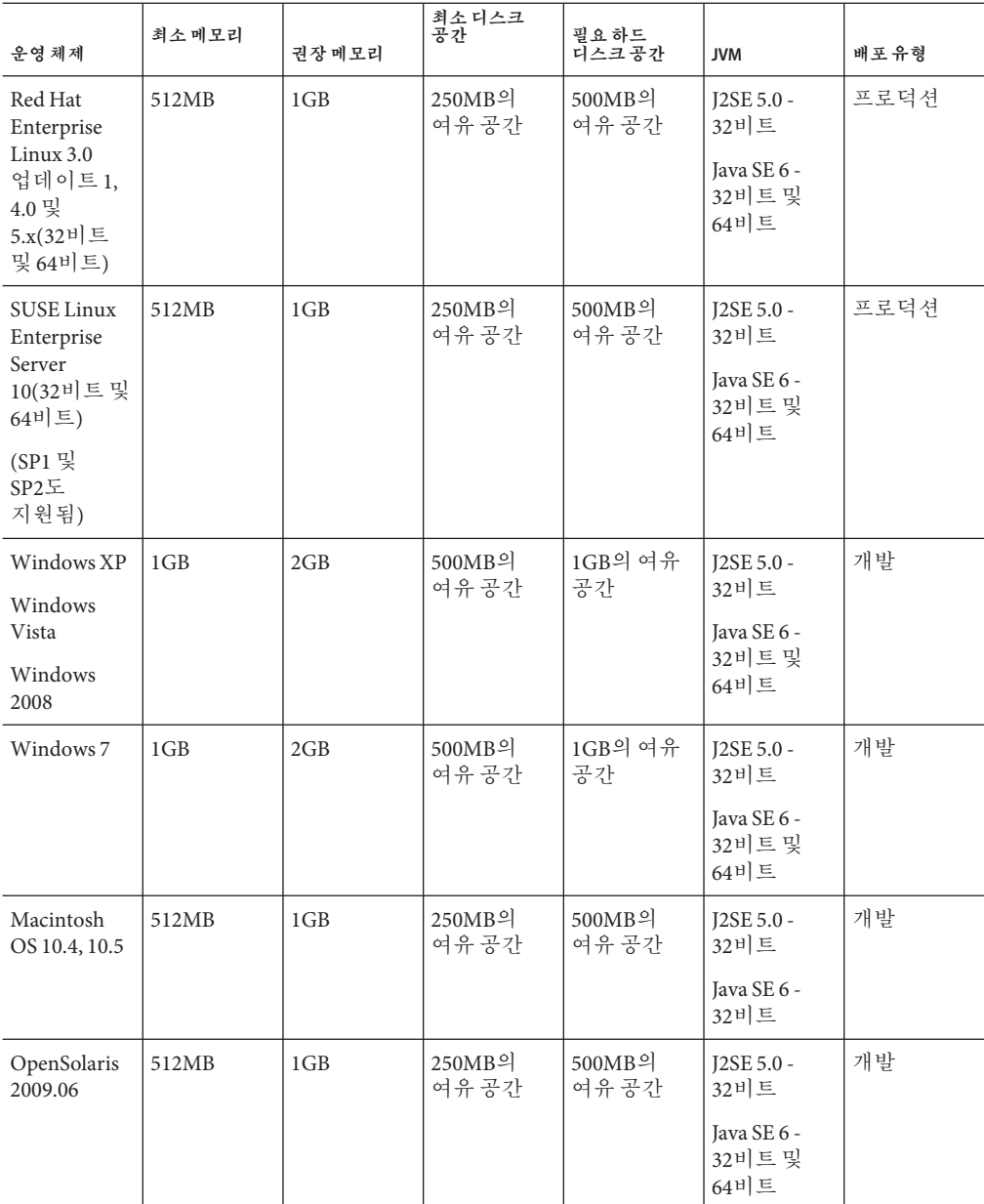

UNIX™에서는 uname 명령을 사용하여 운영 체제 버전을 확인할 수 있습니다. 디스크 공간은 df 명령을 사용하여 확인할 수 있습니다.

<span id="page-9-0"></span>**주 –** Windows 플랫폼에서 Communications Server를 실행하는 경우에는 FAT 또는 FAT32 대신 NTFS 파일 시스템을 사용하는 것이 좋습니다.

#### **중요패치정보**

#### **Solaris패치요구사항**

Solaris 10(x86, SPARC) 사용자는 "Sun recommended patch cluster"를 설치할 것을 권장합니다. 이 패치 클러스터는 SunSolve ([http://sunsolve.sun.com/pub-cgi/](http://sunsolve.sun.com/pub-cgi/show.pl?target=patchpage) [show.pl?target=patchpage](http://sunsolve.sun.com/pub-cgi/show.pl?target=patchpage)) 웹 사이트의 "Recommended and Security Patches"에 있습니다.

#### **JDK버전**

Communications Server에 필요한 JDK의 최소(인증) 버전은 **1.6.0\_7**입니다.

## ▼ **지원되는Java SE버전으로전환하는방법**

asenv file을 여기에 설명된 대로 편집하여 지원되는 Java SE 버전으로 전환할 수 있습니다.

- **시스템에Java SE버전이설치되지않은경우새Java SE버전을설치하십시오. 1** Java SE SDK는 <http://java.sun.com/javase>에서 다운로드할 수 있습니다.
- **Communications Server도메인을중지합니다. 2**
- *as-install*/config/asenv.conf**파일(Windows에서는**asenv.bat**)을편집하여**AS\_JAVA**의 3 값을새Java홈디렉토리로변경합니다.**
- *as-install*/samples/common.properties**파일을편집하여**com.sun.aas.javaRoot...**로 4 시작하는행을새Java홈디렉토리를참조하도록변경합니다.**
- **Communications Server를다시시작합니다. 5**

**브라우저**

**표 2–2** 지원되는웹브라우저

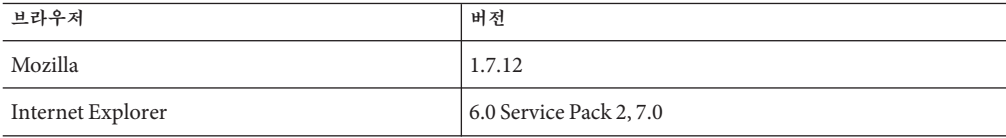

| 표2-2 시원뇌는웹브라우저<br>′계속)<br>브라우저 | 버전                     |
|--------------------------------|------------------------|
| Firefox                        | 2.x, 3.x               |
| Safari                         | 3.x, 4.x               |
| Netscape                       | 8.0.4, 8.1, 9.0, 9.0.x |

**표 2–2** 지원되는웹브라우저 *(***계속***)*

## **3 장**

## Diameter**어댑터의알려진문제점및제한 사항 3**

이 장에서는 Diameter 어댑터 소프트웨어의 알려진 문제점과 해결 방법을 설명합니다. 문제를 설명하는 부분에서 특정 플랫폼을 언급하지 않는 경우에는 해당 문제가 모든 플랫폼에 적용됩니다.

## **피어를만든후전송이TCP로잘못표시됨(6907288)**

#### **설명**

전송이 TLS로 지정된 피어를 만든 경우 관리 콘솔에서 전송 유형을 TCP로 잘못 표시합니다. 전송이 TLS로 올바르게 기록되어 있지만 관리 콘솔에서 올바른 값을 가져오지 않습니다.

#### **해결방법**

CLI를 사용하여 전송 속성의 올바른 값을 봅니다.

## **Diameter Service를만드는경우도메인을다시시작해야함메시지가 표시됨(6902001)**

### **설명**

CLI를 통해 Diameter Service를 만든 후 관리 콘솔에서 도메인에 대해 다시 시작해야 함 메시지가 표시됩니다.

#### **해결방법**

Diameter Service는 동적으로 재구성할 수 없습니다. Diameter Service를 만든 다음 도메인 또는 클러스터를 다시 시작합니다.

## **피어호스트및피어포트값이동일한두개의피어를만들수있음(6901940)**

#### **설명**

asadmin create-peer 명령을 통해 피어 호스트 및 피어 포트 값이 동일한 두 개의 피어를 만들 수 있습니다.

#### **해결방법**

--peerport 옵션을 사용하여 피어 포트를 지정하는 동안 피어를 만들어 두어 동일한 노드에 여러 개의 피어를 구성하는 경우 포트가 충돌하지 않도록 합니다.

호스트 이름 및 포트 번호가 동일한 여러 개의 피어를 구성할 수 없습니다. 여러 개의 응용 프로그램을 지원하는 단일 서버를 구성하려면 단일 피어를 구성한 다음 지원되는 응용 프로그램 ID 목록을 가진 응용 프로그램을 만듭니다.

## **관리콘솔의왼쪽창에HTTP 500상태오류가표시됨(6905525)**

#### **설명**

asadmin create-diameter-application 명령을 사용하여 Diameter 응용 프로그램을 만든 후에 관리 콘솔에 로그인하는 경우 관리 콘솔의 왼쪽 창에 HTTP 500 상태 오류가 표시되는 경우가 있습니다. 이 문제는 정수 ID가 create-diameter-application 명령의 --applicationsid 옵션에 제공되는 경우 발생합니다. 명령이 성공하더라도 관리 콘솔에 오류가 발생할 수 있습니다.

#### **해결방법**

관리 콘솔을 사용하여 정수 응용 프로그램 ID를 가진 Diameter 응용 프로그램을 만듭니다.